## **1 TÉLÉCHARGEMENT DE L'APPLICATION MOBILE D'AUTHENTIFICATION MICROSOFT**

Télécharger l'application mobile d'authentification « **Microsoft** 

**Authenticator** » via l'Apple Store **A** ou le Google Play Store

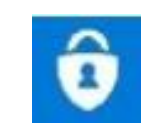

## **2 CONFIGURER LA DOUBLE-AUTHENTIFICATION**

Veuillez prendre note que Microsoft peut mettre à jour la méthode de configuration et que les captures d'écran ne reflèteront plus la réalité. N'hésitez pas à contacter votre centre de support TI en cas de besoin.

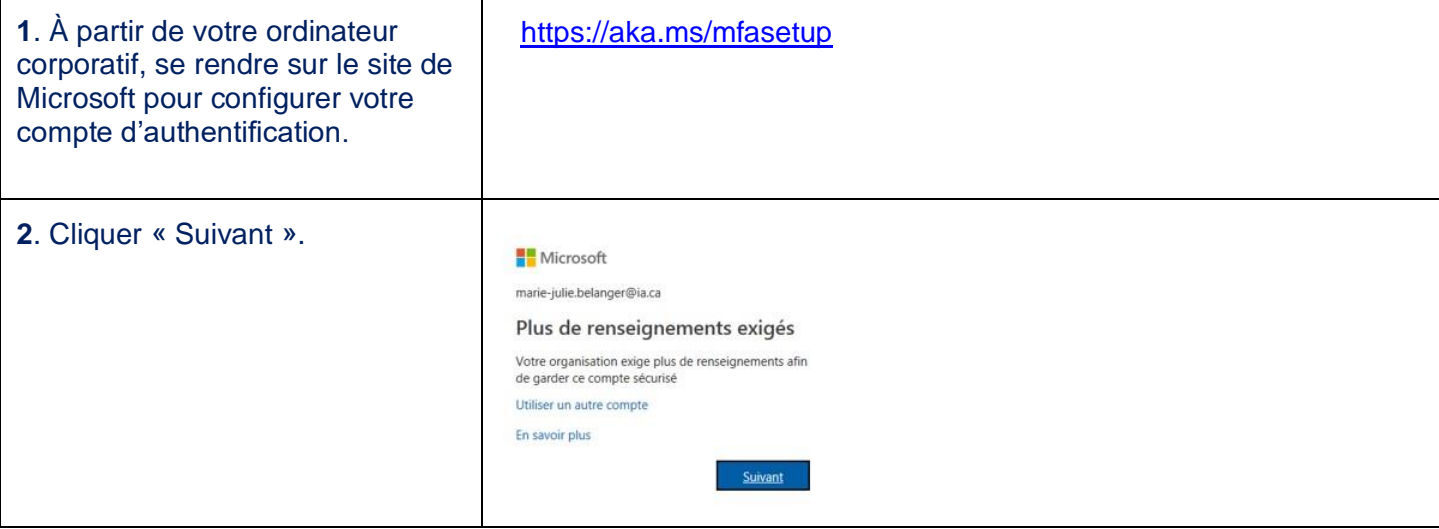

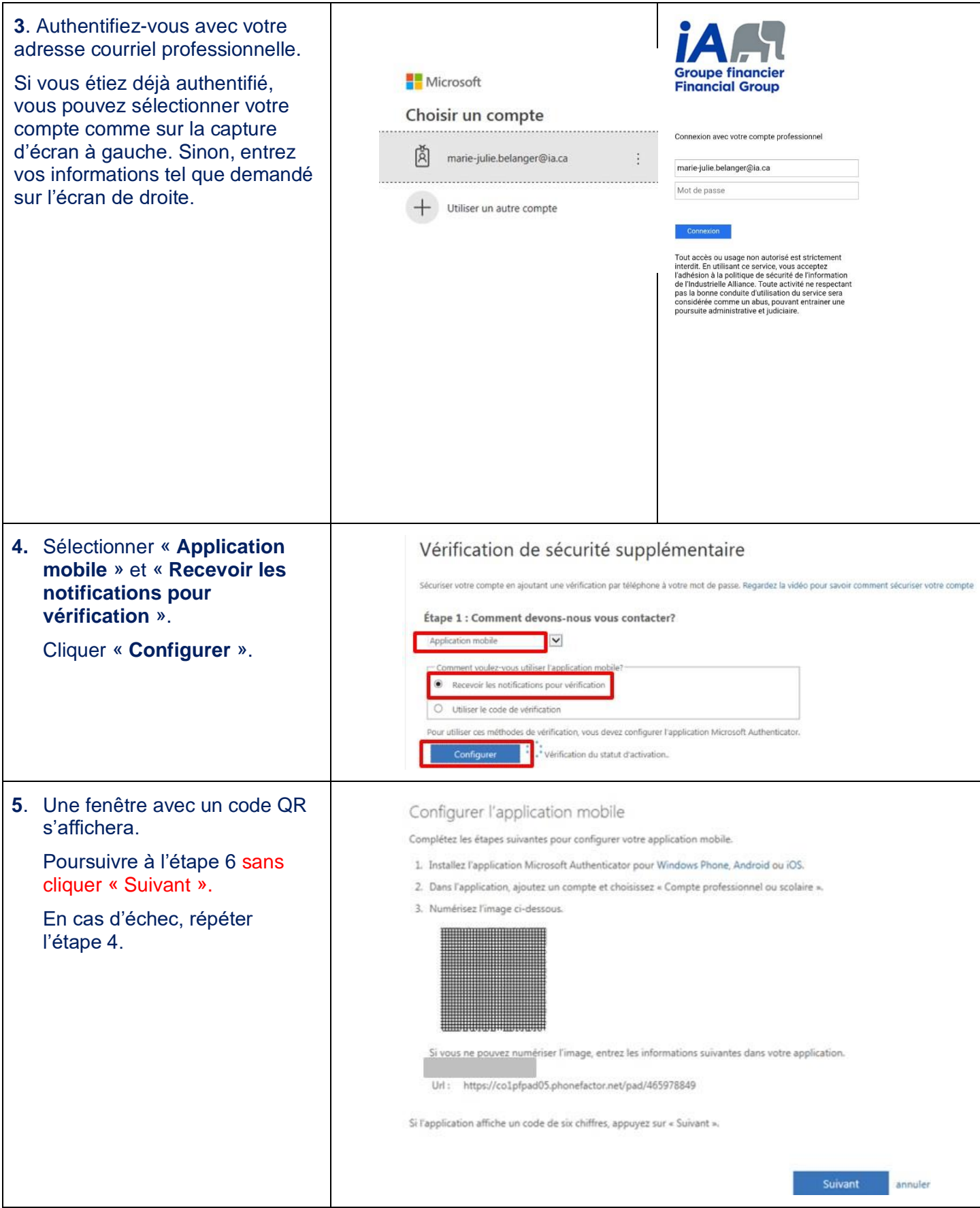

## **3 CONFIGURER MICROSOFT AUTHENTICATOR**

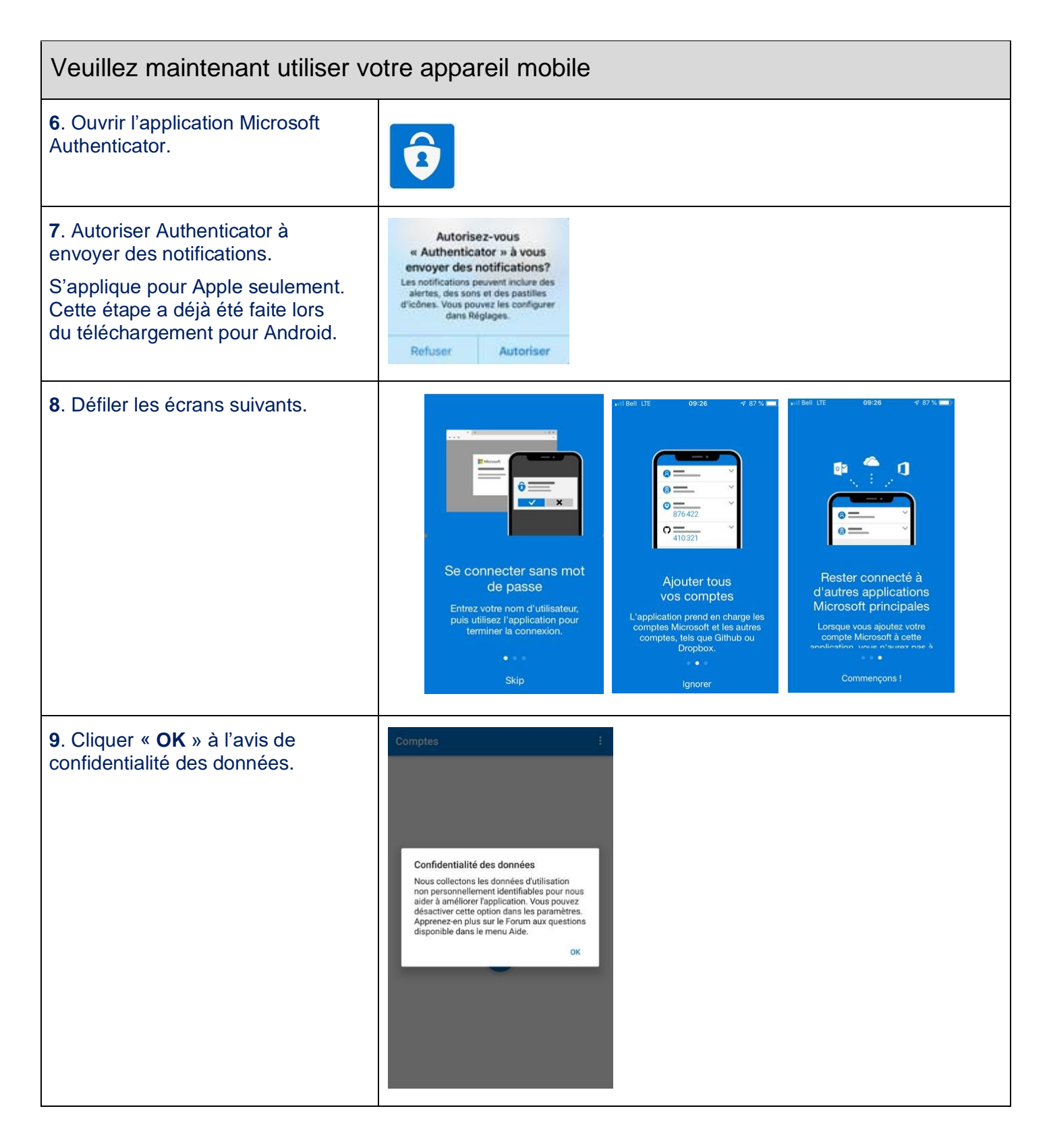

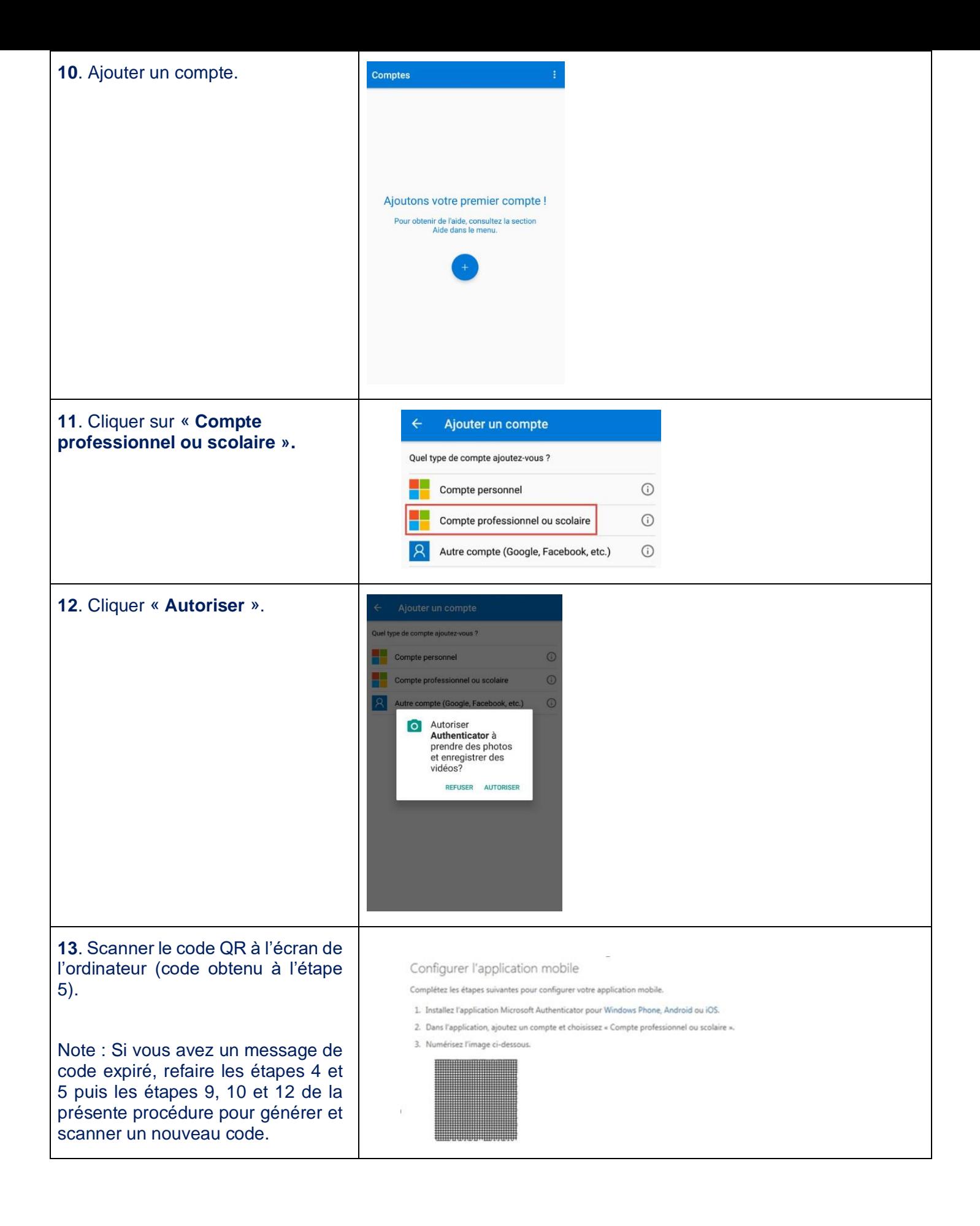

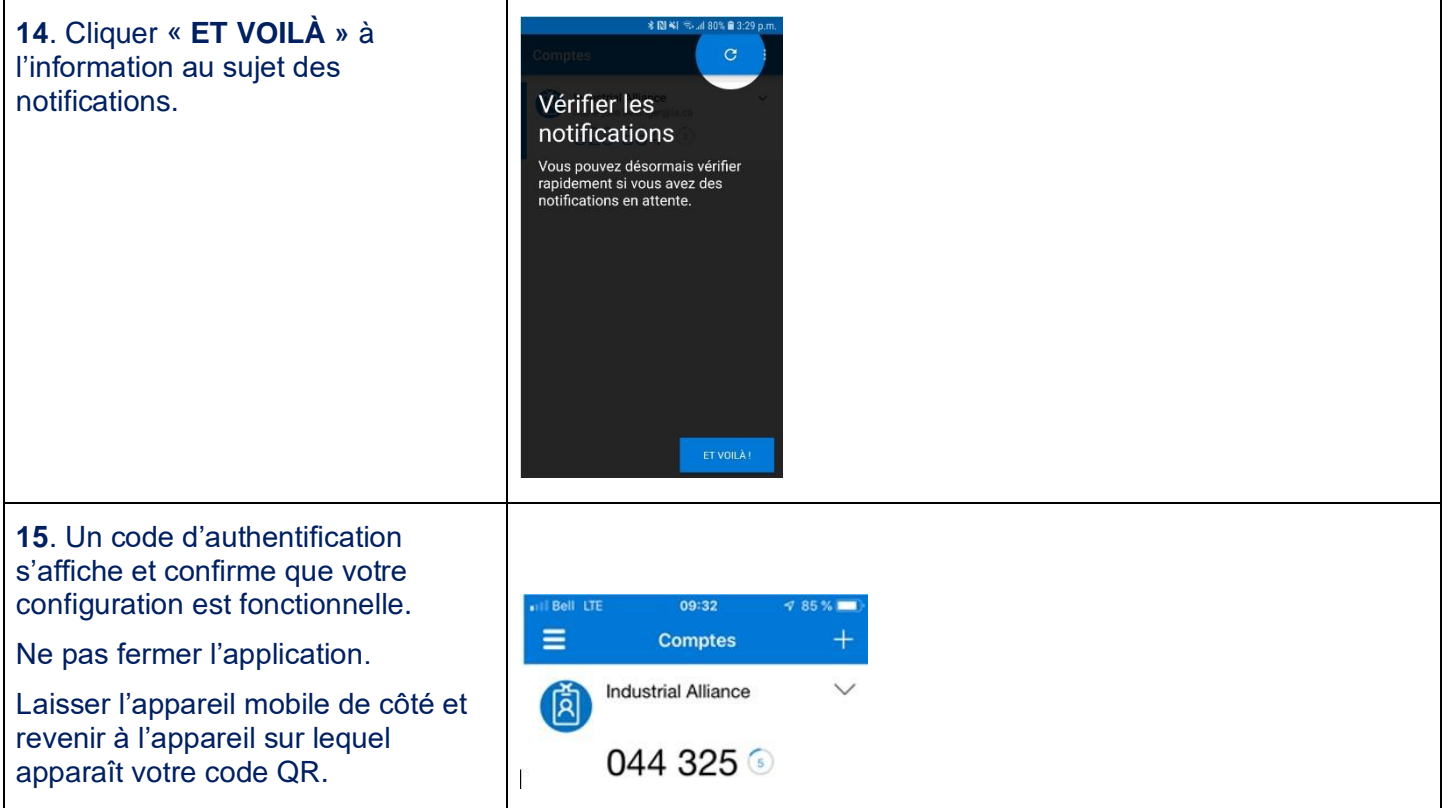

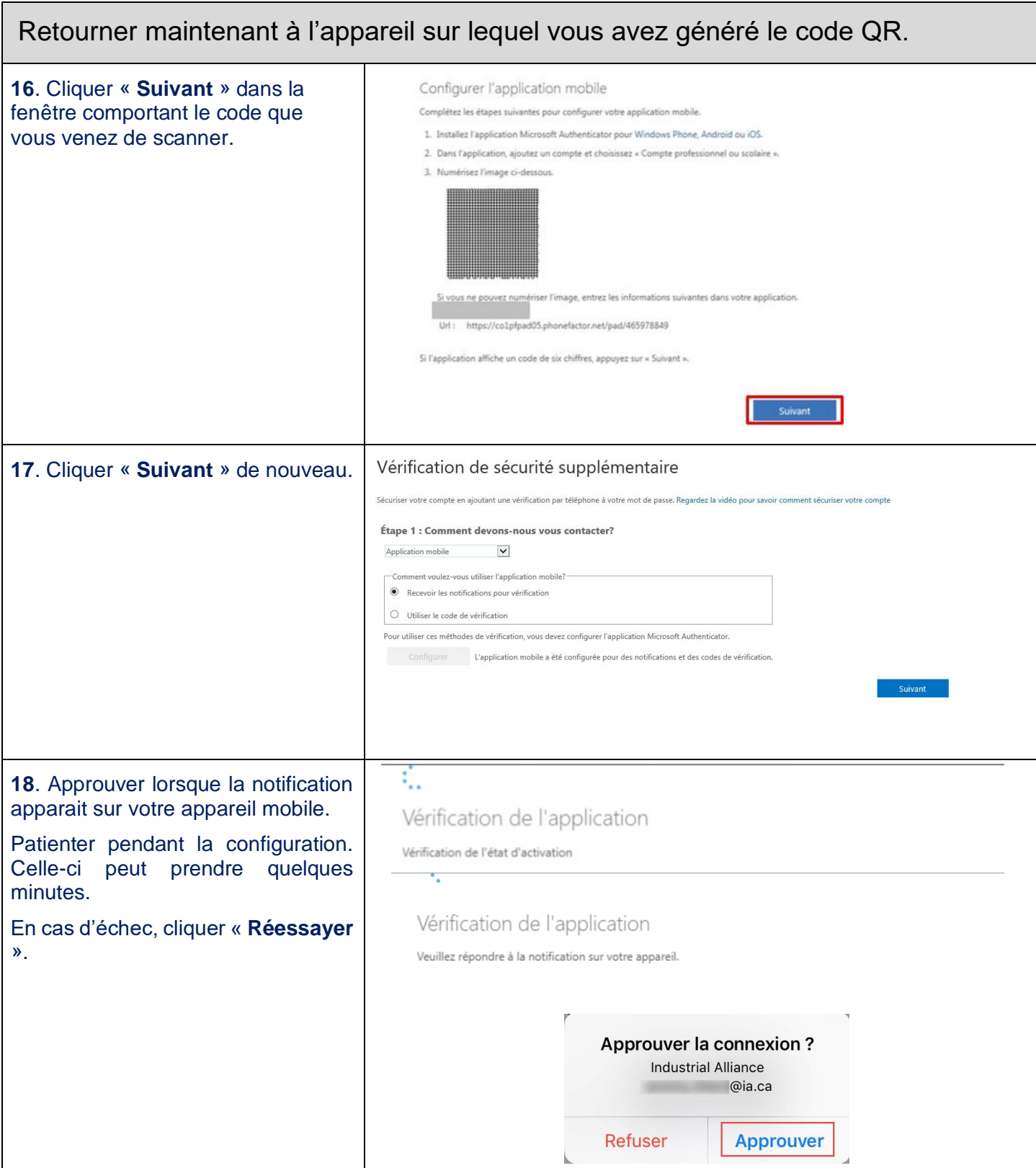

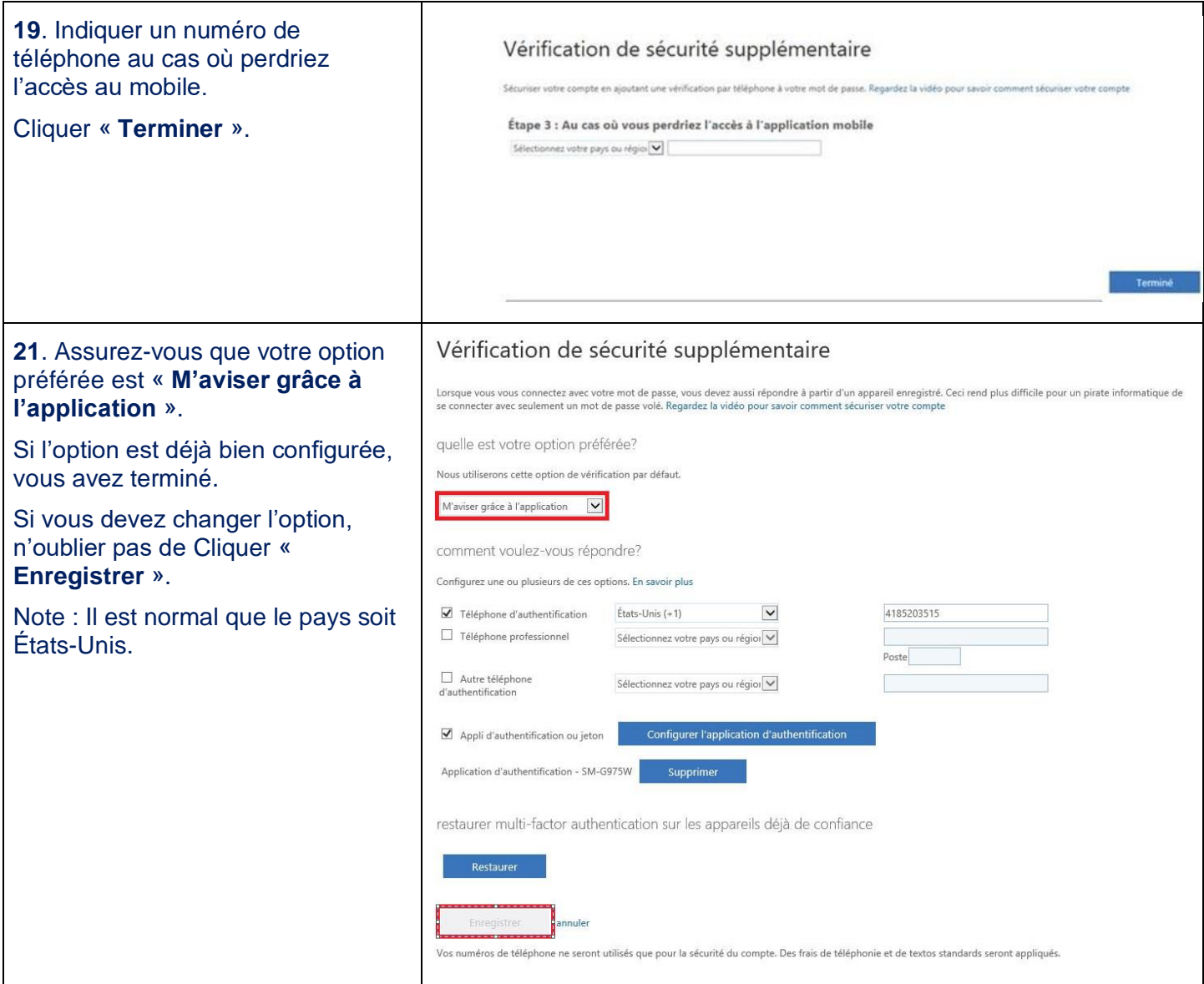